## The Club Ride Commuter's Guide to ClubRideLV.com

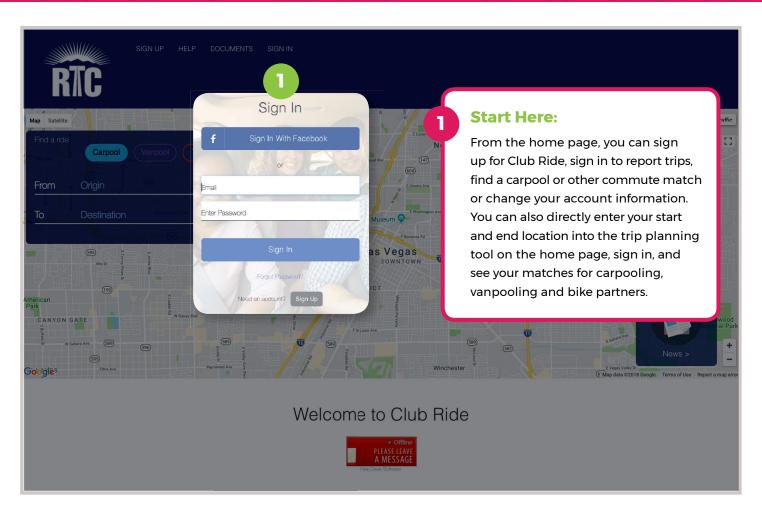

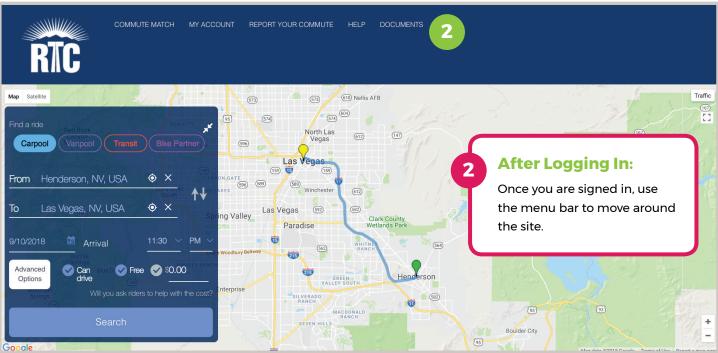

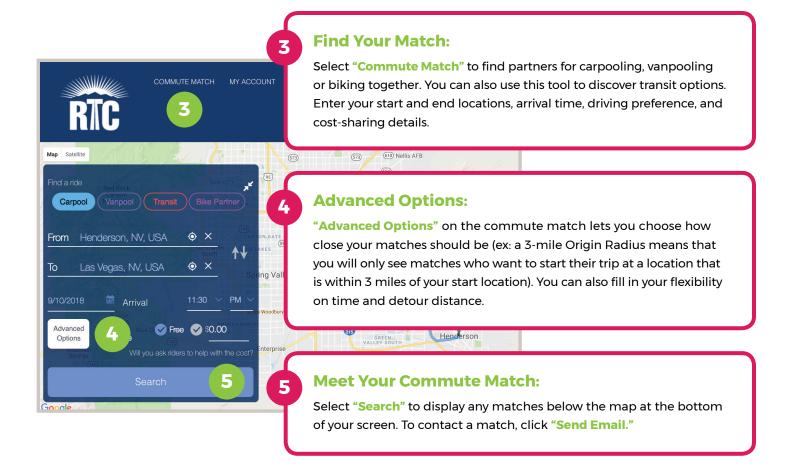

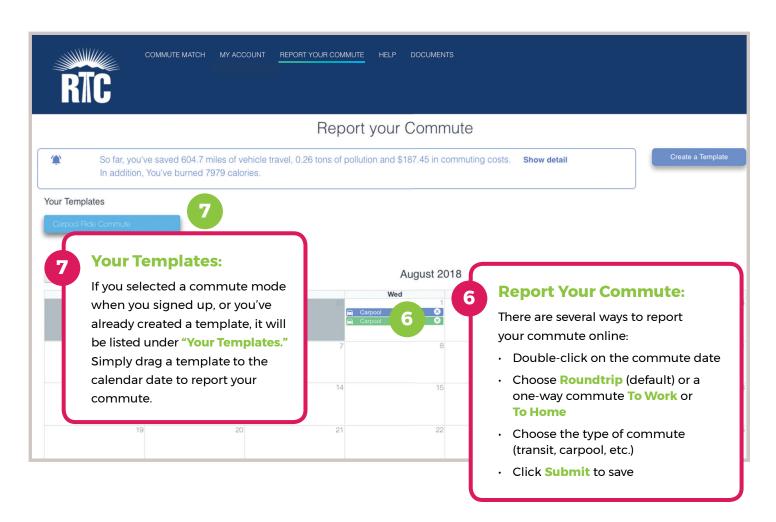

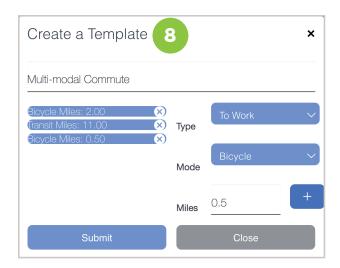

**Create a Template:** 

If you are a new member, haven't created a commute template, or would like to create an additional template, click on "Create a Template." Choose trip type, how you commute, and then click on the + sign and hit "Submit." You can now use the template any time you report your commute on the calendar.

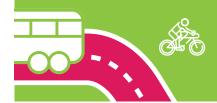

**PRO TIP:** If you use several transportation options during your commute, you can add each one to build your custom commute template. The example above shows a one-way trip to work: this commuter bikes two miles to the bus, rides the bus for 11 miles, then bikes half a mile to work.

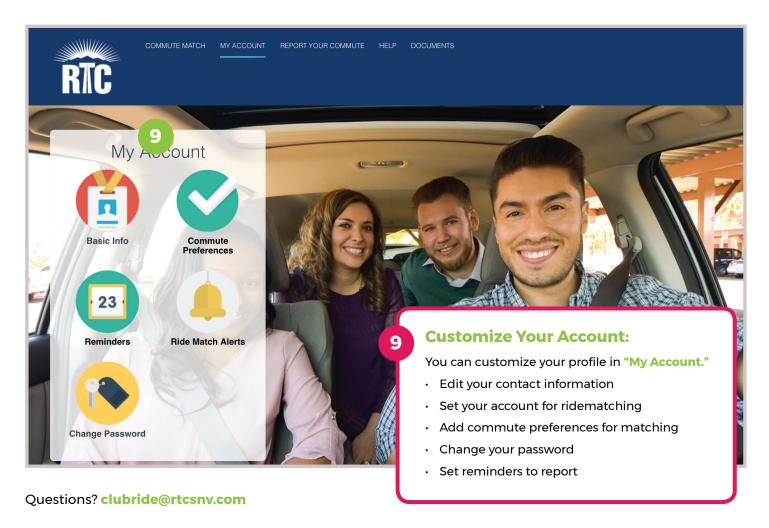

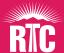

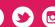